## Buster 7 **VORK GATEWAY MODEL BB2-6040**

## CONTROL SOLUTIONS, INC. **MINNESOTA**

## Babel Buster 2 Model BB2-6040 Quick Start Guide

1. Connect power. Apply +12 to +24VDC or 24VAC to the terminal marked "POWER", and common or ground the the terminal marked "GND".

2. Connect a CAT5 cable between the RJ-45 jack on the top and your network switch or hub. You cannot connect directly to your PC unless you use a "crossover" cable.

3. The default IP address as shipped is 10.0.0.101. If your PC is not already on the 10.0.0.0 domain, you will need to add a route on your PC. Do this by opening a command prompt. First type "ipconfig" and note the IP address listed. This is your PC's IP address. Now type the command

route add 10.0.0.0 mask 255.255.255.0 1.2.3.4 but substitute your PC's IP address for 1.2.3.4.

This generally works on Windows. If this fails, you will need to temporarily change your computer's IP address to a fixed address that starts with 10.0.0. and ends with anything but 101.

4. Open your browser, and enter "http://10.0.0.101/" in the address window. You should see a page with the "Babel Buster BB2-6040" header shown above. From this point, you will find help on each page in the web site contained within the product. You can change the IP address on the System -> Setup -> Network page.

5. The default login is user name "system" with password "admin". You can also log in as "root" using password "buster".

*6. Be sure to save any confi guration changes you made on the System -> Setup -> Confi g File page. They will be lost upon power cycle if not saved here.* 

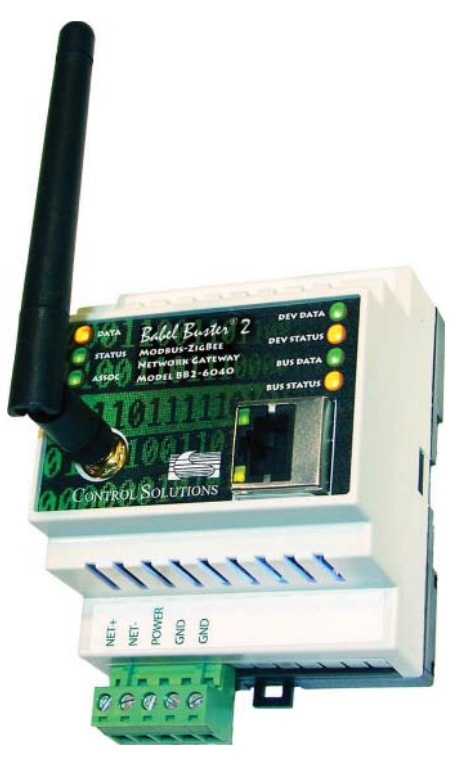

NOTE: If the yellow Link LED is not on, check your cable connections. It should be on any time power is applied and an Ethernet connection is present.

The server takes 1-2 minutes to boot up after power is applied. Your browser will not connect until fully booted up.

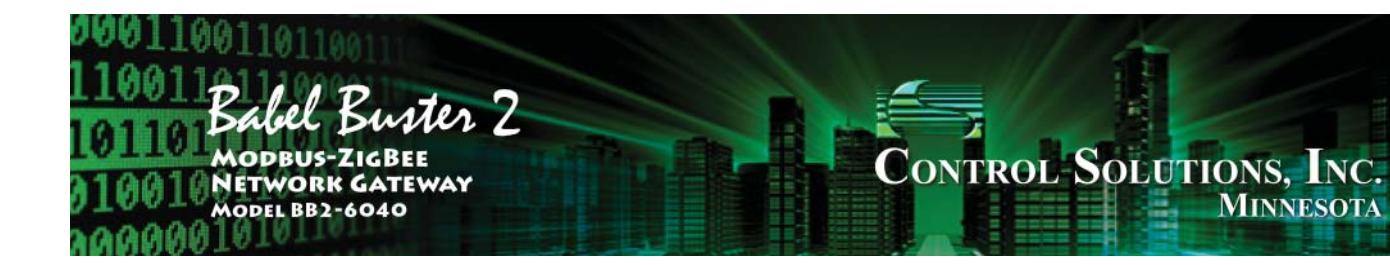

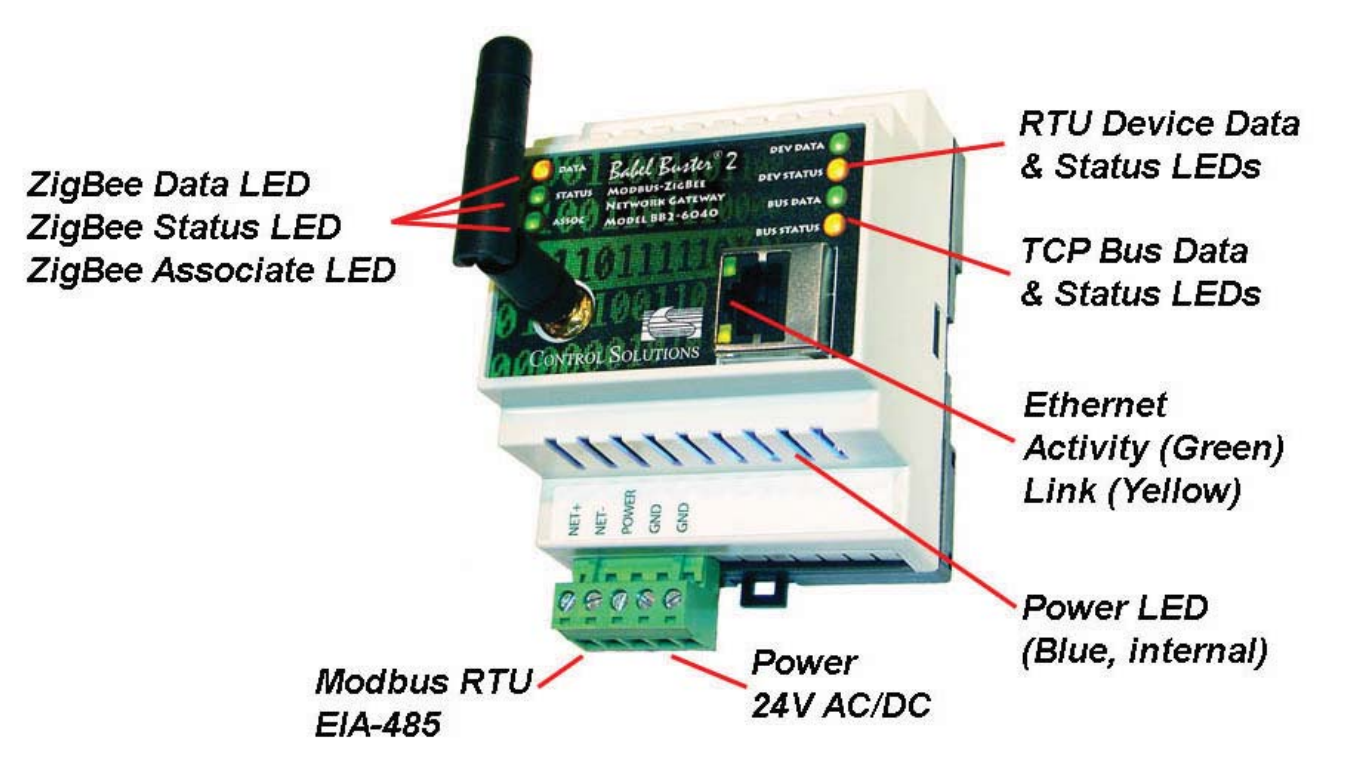

**MINNESOTA** 

Note: Additional information may be found on the BB2-6040 product page at www.csimn.com, including Flash videos, User Guide, and links to information you will need in order to configure ZigBee devices to work with your BB2-6040 gateway.